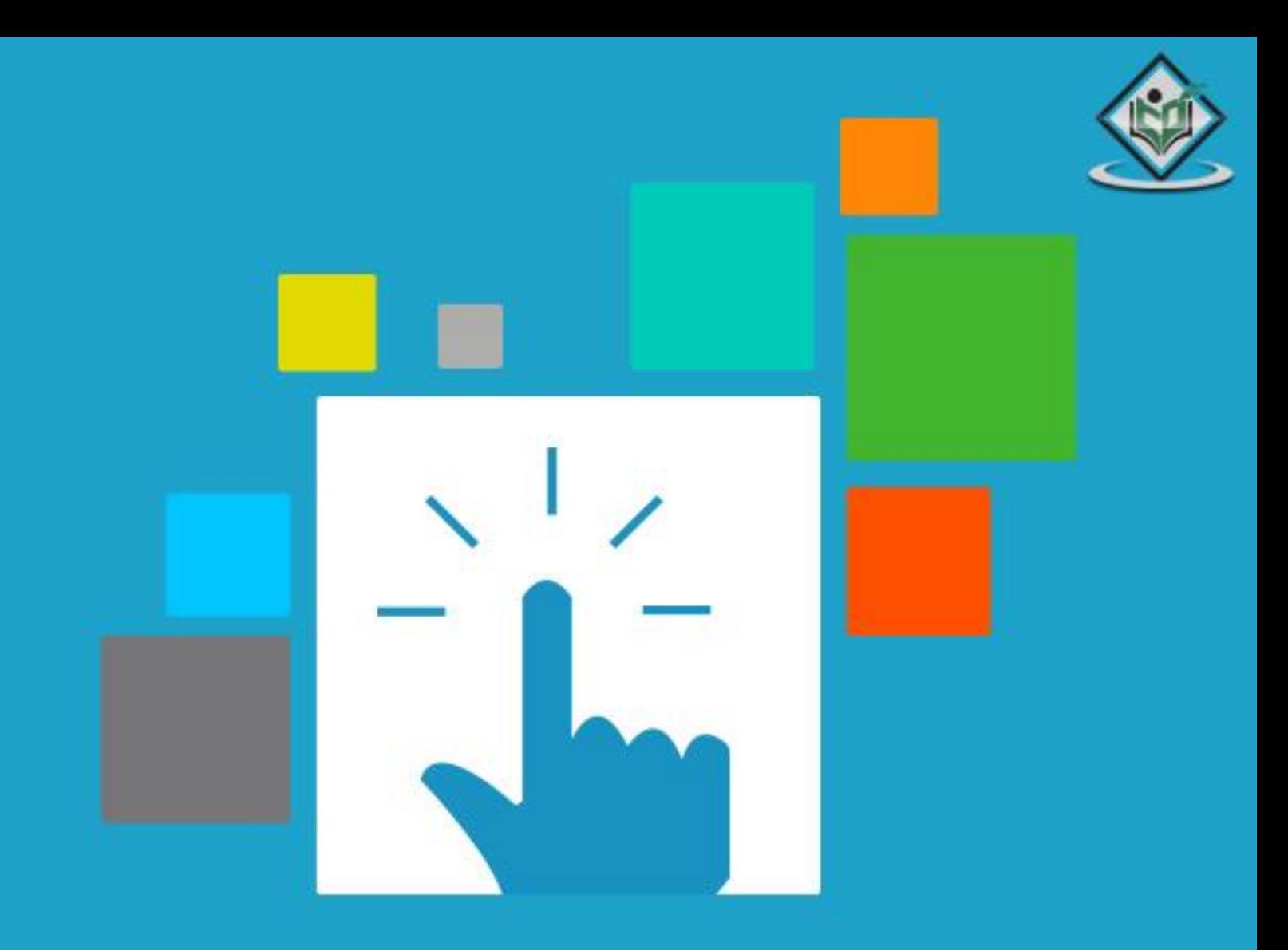

# **JQUERY** web application library

# tutorialspoint YEASYLEAR

# www.tutorialspoint.com

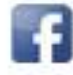

https://www.facebook.com/tutorialspointindia

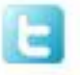

https://twitter.com/tutorialspoint

# **About the Tutorial**

jQuery is a fast and concise JavaScript library created by John Resig in 2006. jQuery simplifies HTML document traversing, event handling, animating, and Ajax interactions for Rapid Web Development.

# **Audience**

This tutorial is designed for software programmers who wants to learn the basics of jQuery and its programming concepts in simple and easy ways. This tutorial will give you enough understanding on components of jQuery with suitable examples.

#### **Prerequisites**

Before proceeding with this tutorial, you should have a basic understanding of HTML, CSS, JavaScript, Document Object Model (DOM) and any text editor. As we are going to develop web based application using jQuery, it will be good if you have understanding on how internet and web based applications work

# **Copyright&Disclaimer**

© Copyright 2015 by Tutorials Point (I) Pvt. Ltd.

All the content and graphics published in this e-book are the property of Tutorials Point (I) Pvt. Ltd. The user of this e-book is prohibited to reuse, retain, copy, distribute or republish any contents or a part of contents of this e-book in any manner without written consent of the publisher.

We strive to update the contents of our website and tutorials as timely and as precisely as possible, however, the contents may contain inaccuracies or errors. Tutorials Point (I) Pvt. Ltd. provides no guarantee regarding the accuracy, timeliness or completeness of our website or its contents including this tutorial. If you discover any errors on our website or in this tutorial, please notify us at [contact@tutorialspoint.com](mailto:contact@tutorialspoint.com)

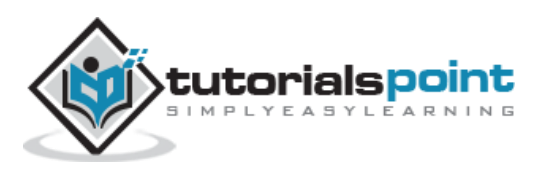

# **Table of Contents**

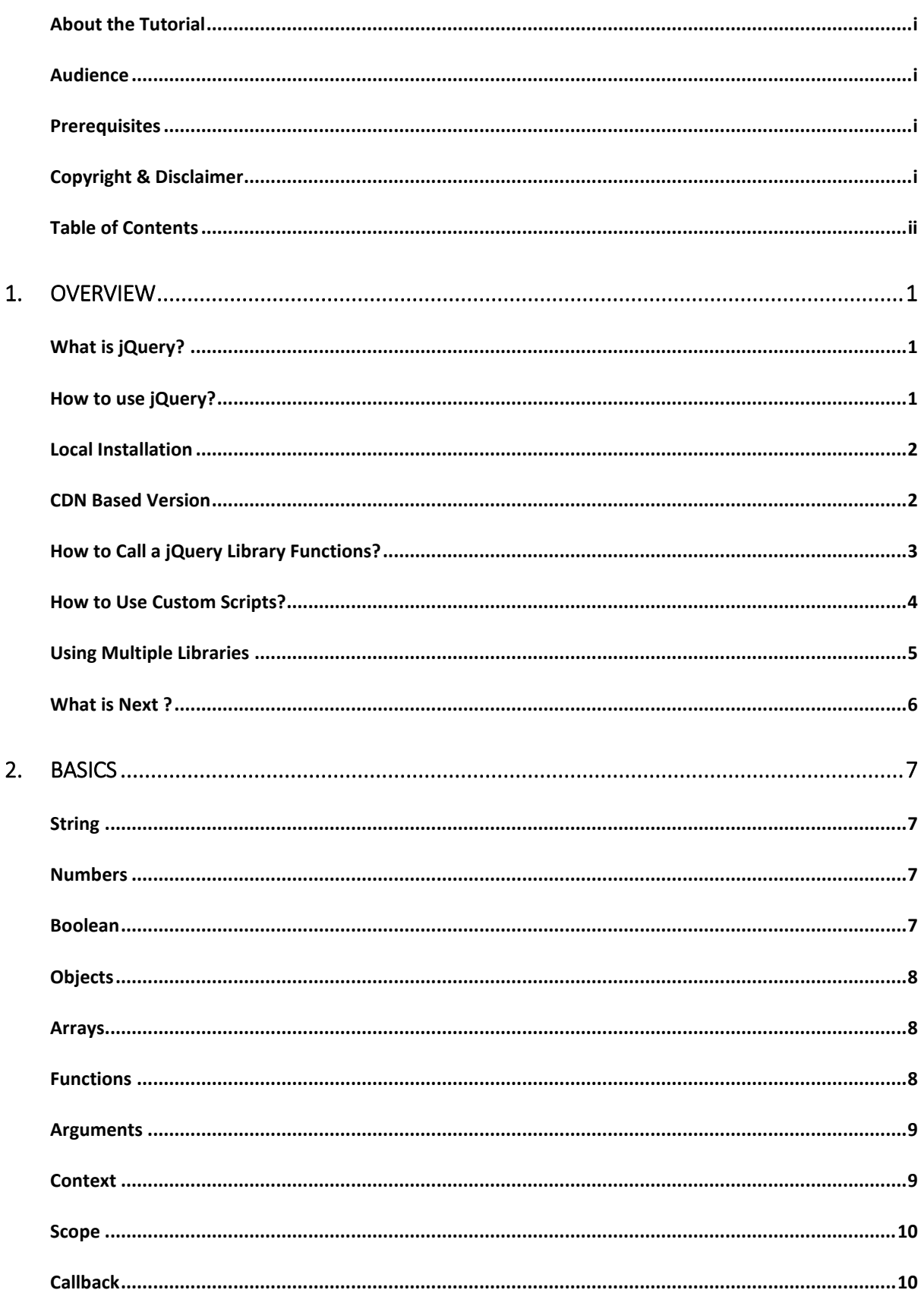

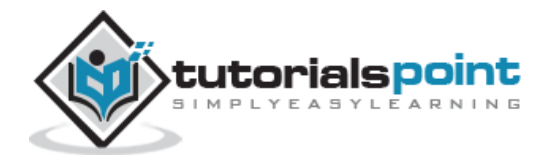

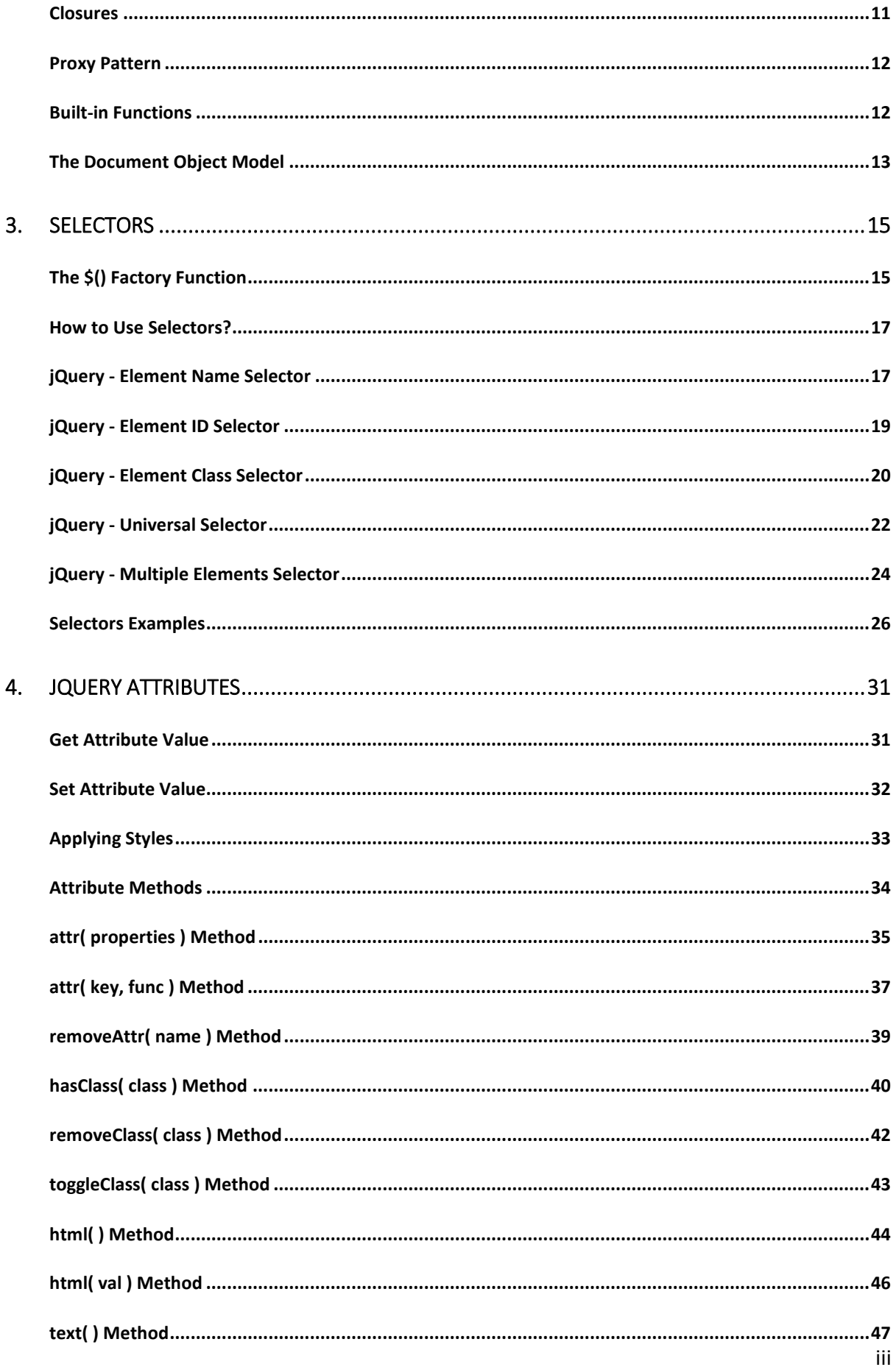

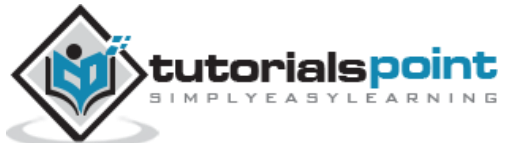

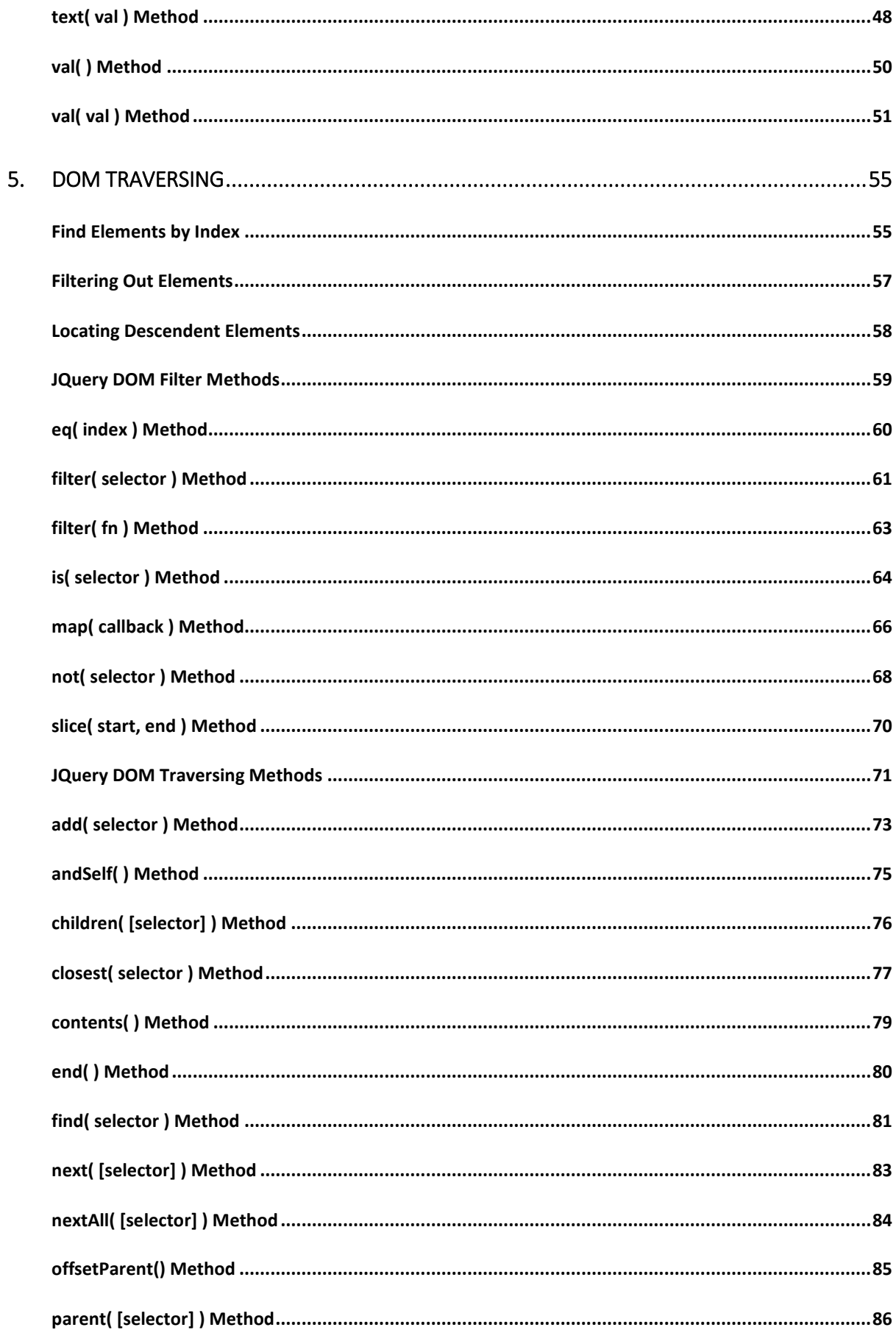

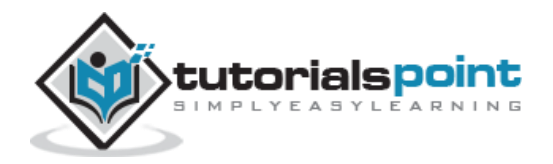

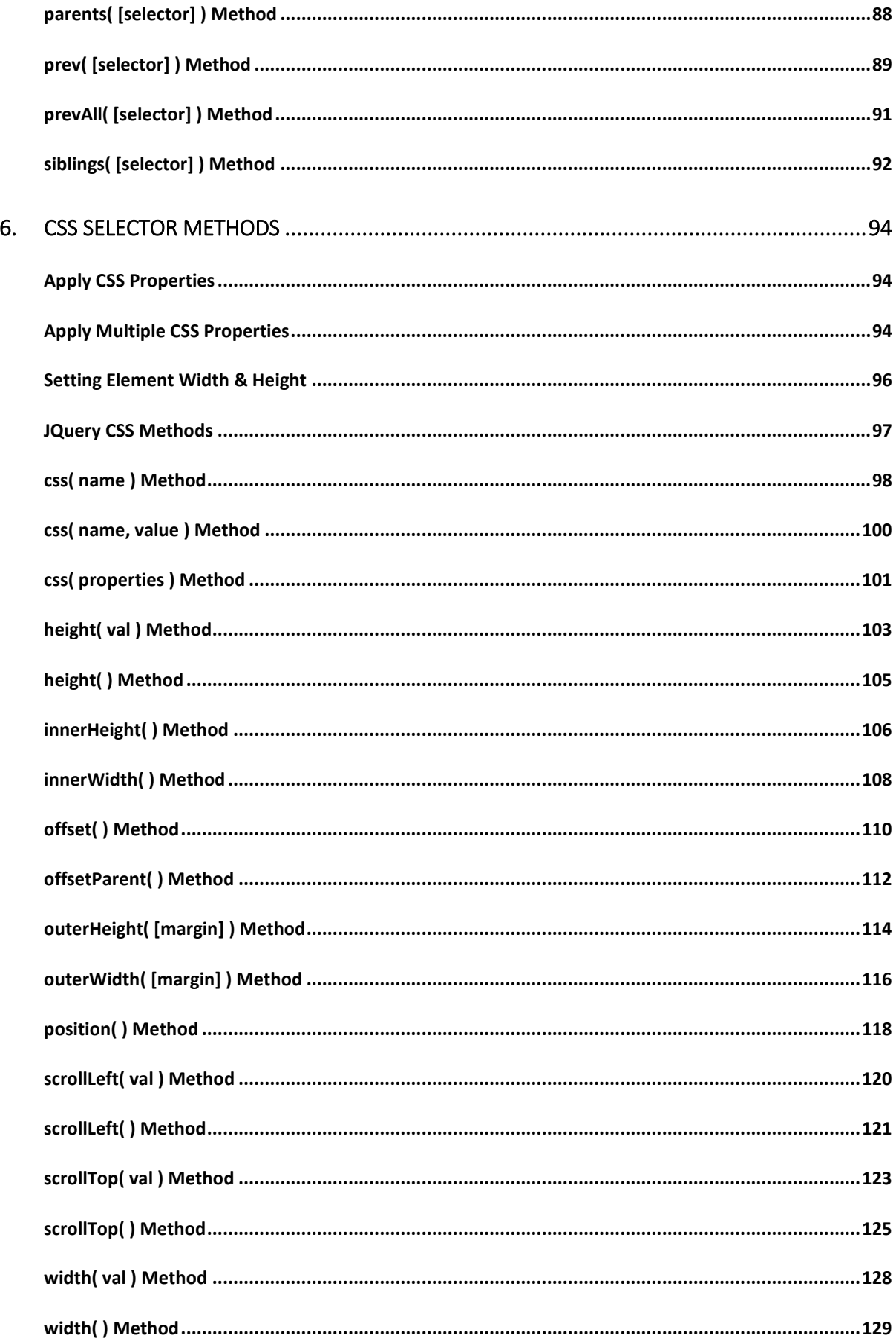

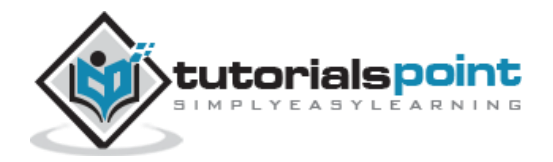

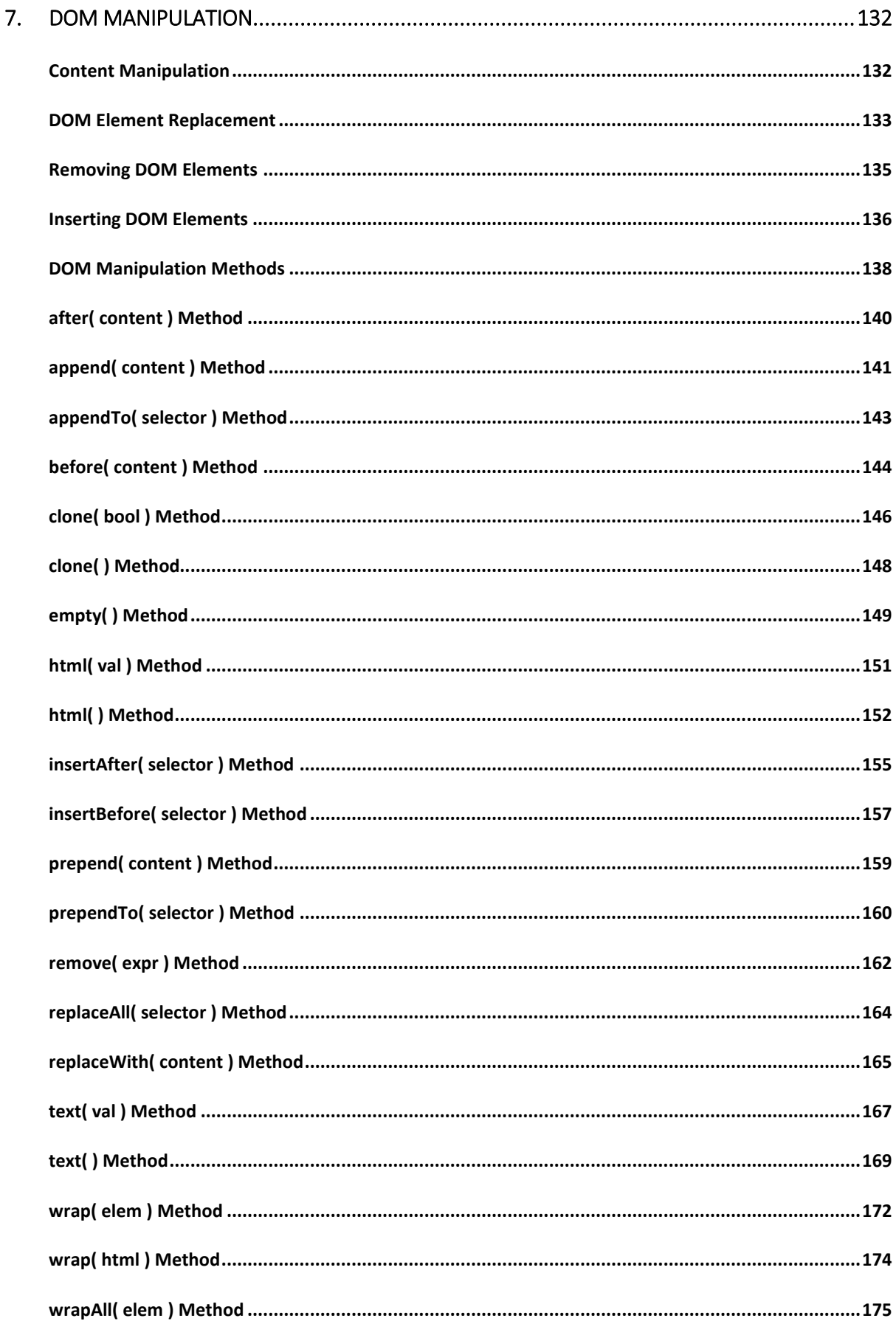

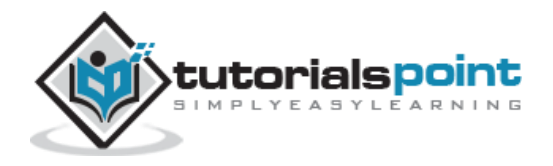

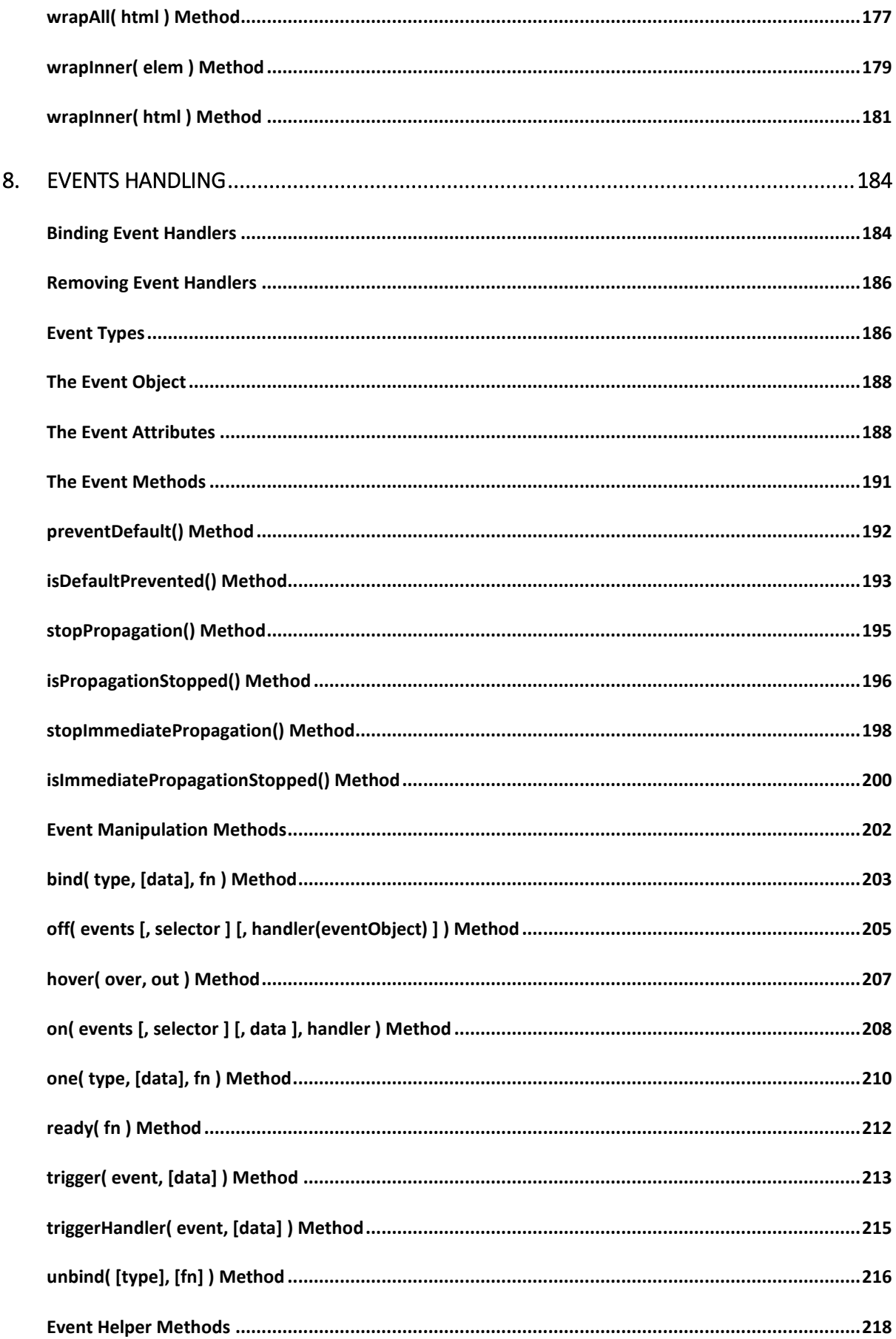

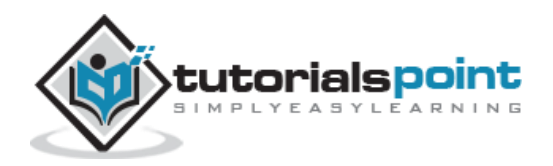

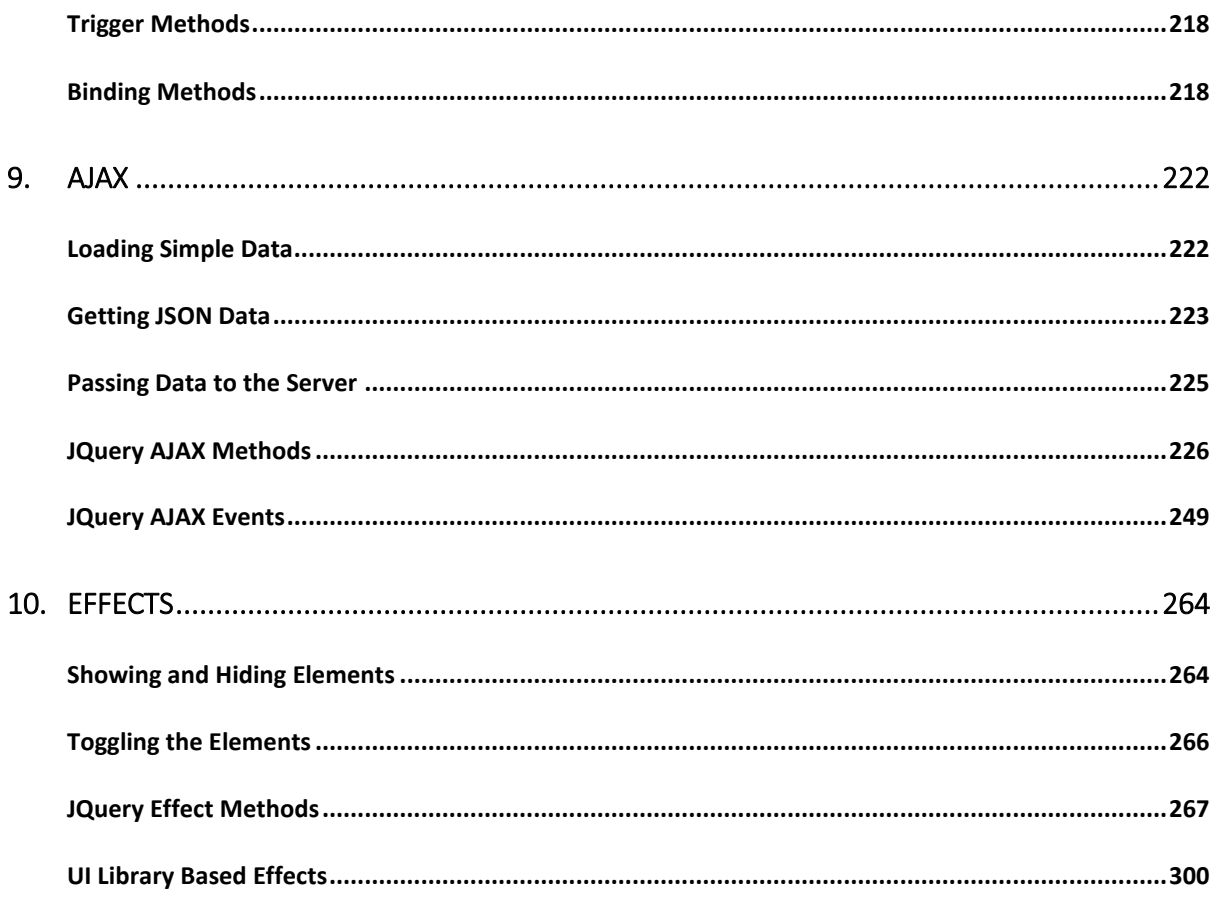

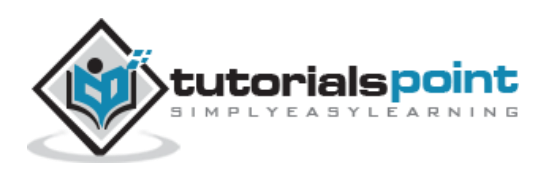

# 1. OVERVIEW

# **What is jQuery?**

jQuery is a fast and concise JavaScript Library created by John Resig in 2006 with a nice motto: **Write less, do more**. jQuery simplifies HTML document traversing, event handling, animating, and Ajax interactions for rapid web development. jQuery is a JavaScript toolkit designed to simplify various tasks by writing less code. Here is the list of important core features supported by jQuery:

- **DOM manipulation:** The jQuery made it easy to select DOM elements, negotiate them and modifying their content by using cross-browser open source selector engine called **Sizzle**.
- **Event handling:** The jQuery offers an elegant way to capture a wide variety of events, such as a user clicking on a link, without the need to clutter the HTML code itself with event handlers.
- **AJAX Support:** The jQuery helps you a lot to develop a responsive and feature-rich site using AJAX technology.
- **Animations:** The jQuery comes with plenty of built-in animation effects which you can use in your websites.
- **Lightweight:** The jQuery is very lightweight library about 19KB in size (Minified and gzipped).
- **Cross Browser Support:** The jQuery has cross-browser support, and works well in IE 6.0+, FF 2.0+, Safari 3.0+, Chrome and Opera 9.0+
- **Latest Technology:** The jQuery supports CSS3 selectors and basic XPath syntax.

# **How to use jQuery?**

There are two ways to use jQuery.

- **Local Installation −** You can download jQuery library on your local machine and include it in your HTML code.
- **CDN Based Version −** You can include jQuery library into your HTML code directly from Content Delivery Network (CDN).

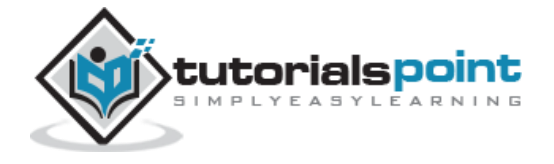

## **Local Installation**

- Go to the <https://jquery.com/download/> to download the latest version available.
- Now, insert downloaded **jquery-2.1.3.min.js** file in a directory of your website, e.g. /jquery.

#### **Example**

Now, you can include *jquery* library in your HTML file as follows:

```
<html>
   <head>
      <title>The jQuery Example</title>
      <script type="text/javascript" src="/jquery/jquery-2.1.3.min.js"></script>
      <script type="text/javascript">
        $(document).ready(function(){
           document.write("Hello, World!");
        });
      </script>
   </head>
   <body>
      <h1>Hello</h1>
   </body>
</html>
```
This will produce the following result −

Hello, World!

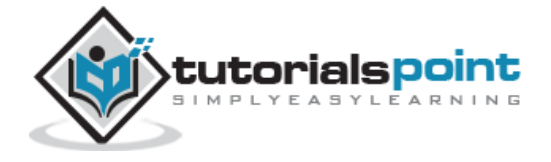

# **CDN Based Version**

You can include jQuery library into your HTML code directly from Content Delivery Network (CDN). Google and Microsoft provides content deliver for the latest version.

We are using Google CDN version of the library throughout this tutorial.

#### **Example**

Now let us rewrite above example using jQuery library from Google CDN.

```
<html>
   <head>
      <title>The jQuery Example</title>
      <script type="text/javascript"
src="http://ajax.googleapis.com/ajax/libs/jquery/2.1.3/jquery.min.js">
      </script>
      <script type="text/javascript">
        $(document).ready(function(){
           document.write("Hello, World!");
        });
      </script>
   </head>
   <body>
      <h1>Hello</h1>
   </body>
</html>
```
This will produce the following result:

Hello, World!

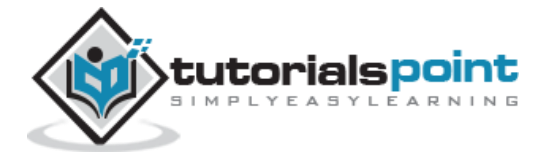

# **How to Call a jQuery Library Functions?**

As almost everything, we do when using jQuery reads or manipulates the document object model (DOM), we need to make sure that we start adding events etc. as soon as the DOM is ready.

If you want an event to work on your page, you should call it inside the \$(document).ready() function. Everything inside it will load as soon as the DOM is loaded and before the page contents are loaded.

To do this, we register a ready event for the document as follows:

```
$(document).ready(function() {
    // do stuff when DOM is ready
});
```
To call upon any jQuery library function, use HTML script tags as shown below:

```
<html>
<head>
<title>The jQuery Example</title>
    <script type="text/javascript"
    src="/jquery/jquery-1.3.2.min.js"></script>
    <script type="text/javascript" language="javascript">
    // <![CDATA[
    $(document).ready(function() {
       $("div").click(function() {
         alert("Hello world!");
       });
    });
    // ]]>
    </script>
</head>
<body>
<div id="newdiv">
Click on this to see a dialogue box.
```
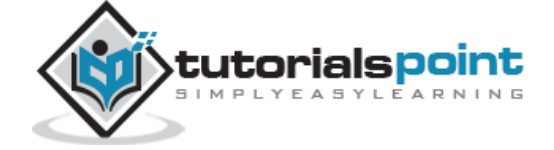

jQuery

</div>

</body>

</html>

This will produce the following result:

```
Click on this to see a dialogue box.
```
# **How to Use Custom Scripts?**

It is better to write our custom code in the custom JavaScript file : **custom.js**, as follows:

```
/* Filename: custom.js */
$(document).ready(function() {
   $("div").click(function() {
     alert("Hello world!");
   });
});
```
Now we can include **custom.js** file in our HTML file as follows:

```
<html>
<head>
<title>The jQuery Example</title>
    <script type="text/javascript"
    src="/jquery/jquery-1.3.2.min.js"></script>
    <script type="text/javascript"
    src="/jquery/custom.js"></script>
</head>
<body>
<div id="newdiv">
Click on this to see a dialogue box.
</div>
</body>
</html>
```
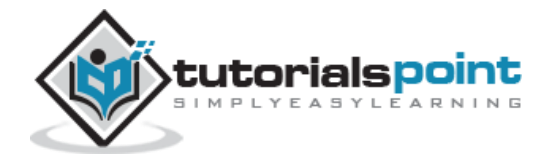

This will produce the following result:

Click on this to see a dialogue box.

# **Using Multiple Libraries**

You can use multiple libraries all together without conflicting each others. For example, you can use jQuery and MooTool javascript libraries together. You can check jQuery noConflict Method for more detail.

#### **jQuery noConflict() Method**

Many JavaScript libraries use \$ as a function or variable name, just as jQuery does. In jQuery's case,  $\oint$  is just an alias for jQuery, so all the functionality is available without using  $\oint$ .

Run **\$.noConflict()** method to give control of the \$ variable back to whichever library first implemented it. This helps us to make sure that jQuery doesn't conflict with the \$ object of other libraries.

Here is a simple way of avoiding any conflict:

// Import other Library // Import jQuery Library \$.noConflict(); // Code that uses other library's \$ can follow here.

This technique is especially effective in conjunction with the .ready() method's ability to alias the jQuery object, as within the .ready() we can use \$ if we wish without fear of conflicts later:

```
// Import other library
// Import jQuery
$.noConflict();
jQuery(document).ready(function($) {
    // Code that uses jQuery's $ can follow here.
});
// Code that uses other library's $ can follow here.
```
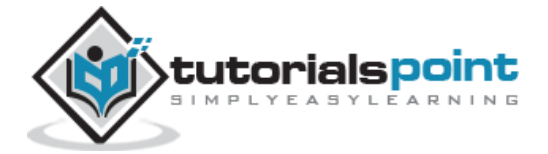

# **What is Next?**

Do not worry too much if you did not understand the above examples. You are going to grasp them very soon in subsequent chapters. In the next chapter, we would try to cover few basic concepts which are coming from conventional JavaScript.

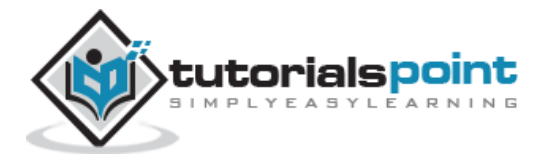

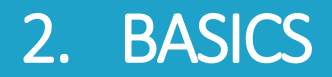

jQuery is a framework built using JavaScript capabilities. So, you can use all the functions and other capabilities available in JavaScript. This chapter would explain most basic concepts but frequently used in jQuery.

## **String**

A string in JavaScript is an immutable object that contains none, one or many characters. Following are the valid examples of a JavaScript String:

"This is JavaScript String" 'This is JavaScript String' 'This is "really" a JavaScript String' "This is 'really' a JavaScript String"

#### **Numbers**

Numbers in JavaScript are double-precision 64-bit format IEEE 754 values. They are immutable, just as strings. Following are the valid examples of a JavaScript Numbers:

5350 120.27

0.26

#### **Boolean**

A boolean in JavaScript can be either **true** or **false**. If a number is zero, it defaults to false. If there is an empty string, it defaults to false.

Following are the valid examples of a JavaScript Boolean:

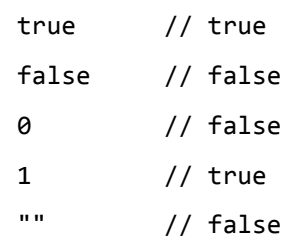

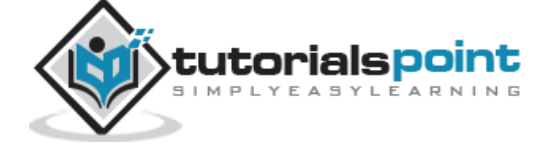

16

"hello" // true

# **Objects**

JavaScript supports Object concept very well. You can create an object using the object literal as follows:

```
var emp = \{ name: "Zara",
    age: 10
};
```
You can write and read properties of an object using the dot notation as follows:

```
// Getting object properties
emp.name // ==> Zara
emp.age // ==> 10
// Setting object properties
emp.name = "Daisy" // <== Daisy
emp.age = 20 // \le = 20
```
# **Arrays**

You can define arrays using the array literal as follows:

```
var x = [];
var y = [1, 2, 3, 4, 5];
```
An array has a **length** property that is useful for iteration:

```
var x = [1, 2, 3, 4, 5];
for (var i = 0; i \lt x.length; i++) {
    // Do something with x[i]
 }
```
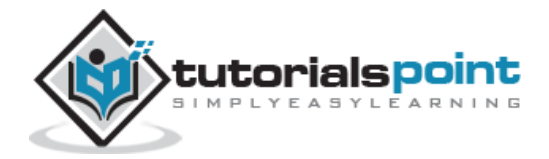

18

# **Functions**

A function in JavaScript can be either named or anonymous. A named function can be defined using *function* keyword as follows:

```
function named(){
   // do some stuff here
}
```
An anonymous function can be defined in similar way as a normal function but it would not have any name. An anonymous function can be assigned to a variable or passed to a method as shown below.

```
var handler = function (){
   // do some stuff here
}
```
JQuery makes a use of anonymous functions very frequently as follows:

```
$(document).ready(function(){
   // do some stuff here
});
```
# **Arguments**

JavaScript variable *arguments* is a kind of array which has *length* property. Following example shows it very well:

```
function func(x){
  console.log(typeof x, arguments.length);
}
func(); //== "undefined", 0
func(1); //==> "number", 1
func("1", "2", "3"); //==> "string", 3
```
The arguments object also has a *callee* property, which refers to the function you're inside. For example:

function func() {

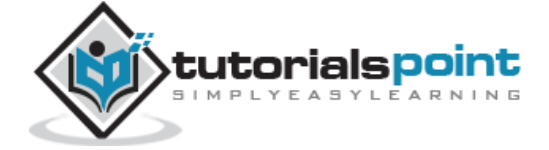

```
 return arguments.callee;
}
func(); // == > func
```
# **Context**

JavaScript famous keyword **this** always refers to the current context. Within a function **this**context can change, depending on how the function is called:

```
$(document).ready(function() {
   // this refers to window.document
});
$("div").click(function() {
   // this refers to a div DOM element
});
```
You can specify the context for a function call using the function-built-in methods **call()** and **apply()** methods. The difference between them is how they pass arguments. Call passes all arguments through as arguments to the function, while apply accepts an array as the arguments.

```
function scope() {
   console.log(this, arguments.length);
}
scope() // window, 0
scope.call("foobar", [1,2]); //==> "foobar", 1
scope.apply("foobar", [1,2]); //==> "foobar", 2
```
# **Scope**

The scope of a variable is the region of your program in which it is defined. JavaScript variable will have only two scopes.

 **Global Variables:** A global variable has global scope which means it is defined everywhere in your JavaScript code.

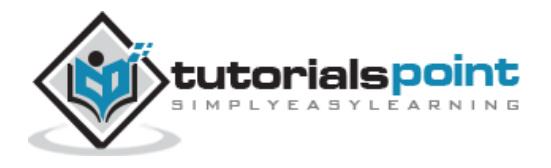

 **Local Variables:** A local variable will be visible only within a function where it is defined. Function parameters are always local to that function.

Within the body of a function, a local variable takes precedence over a global variable with the same name:

```
var myVar = "global"; // == Declare a global variable
function ( ) {
  var myVar = "local"; // == Declare a local variable
    document.write(myVar); // ==> local
}
```
## **Callback**

A callback is a plain JavaScript function passed to some method as an argument or option. Some callbacks are just events, called to give the user a chance to react when a certain state is triggered. jQuery's event system uses such callbacks everywhere for example:

```
$("body").click(function(event) {
    console.log("clicked: " + event.target);
});
```
Most callbacks provide arguments and a context. In the event-handler example, the callback is called with one argument, an Event. Some callbacks are required to return something, others make that return value optional. To prevent a form submission, a submit event handler can return false as follows:

```
$("#myform").submit(function() {
    return false;
});
```
# **Closures**

Closures are created whenever a variable that is defined outside the current scope is accessed from within some inner scope. Following example shows how the variable **counter** is visible within the create, increment, and print functions, but not outside of them:

```
function create() {
```
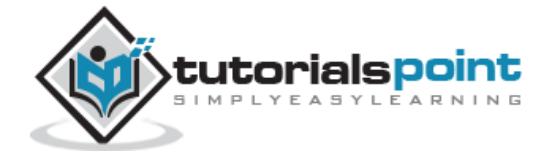

```
var counter = 0;
   return {
     increment: function() {
       counter++;
     },
     print: function() {
      console.log(counter); }
   }
}
var c = \text{create}();
c.increment();
c.print(); // \implies 1
```
This pattern allows you to create objects with methods that operate on data that isn't visible to the outside world. It should be noted that **data hiding** is the very basis of object-oriented programming.

# **Proxy Pattern**

A proxy is an object that can be used to control access to another object. It implements the same interface as this other object and passes on any method invocations to it. This other object is often called the real subject. A proxy can be instantiated in place of this real subject and allow it to be accessed remotely. We can saves jQuery's setArray method in a closure and overwrites it as follows:

```
(function() {
   // log all calls to setArray
   var proxied = jQuery.fn.setArray;
   jQuery.fn.setArray = function() {
     console.log(this, arguments);
     return proxied.apply(this, arguments);
   };
})();
```
The above wraps its code in a function to hide the *proxied* variable. The proxy then logs all calls to the method and delegates the call to the original method. Using *apply(this,*

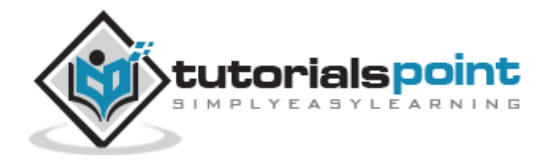

*arguments)* guarantees that the caller won't be able to notice the difference between the original and the proxied method.

# **Built-in Functions**

JavaScript comes along with a useful set of built-in functions. These methods can be used to manipulate Strings, Numbers and Dates.

Following are the important JavaScript functions:

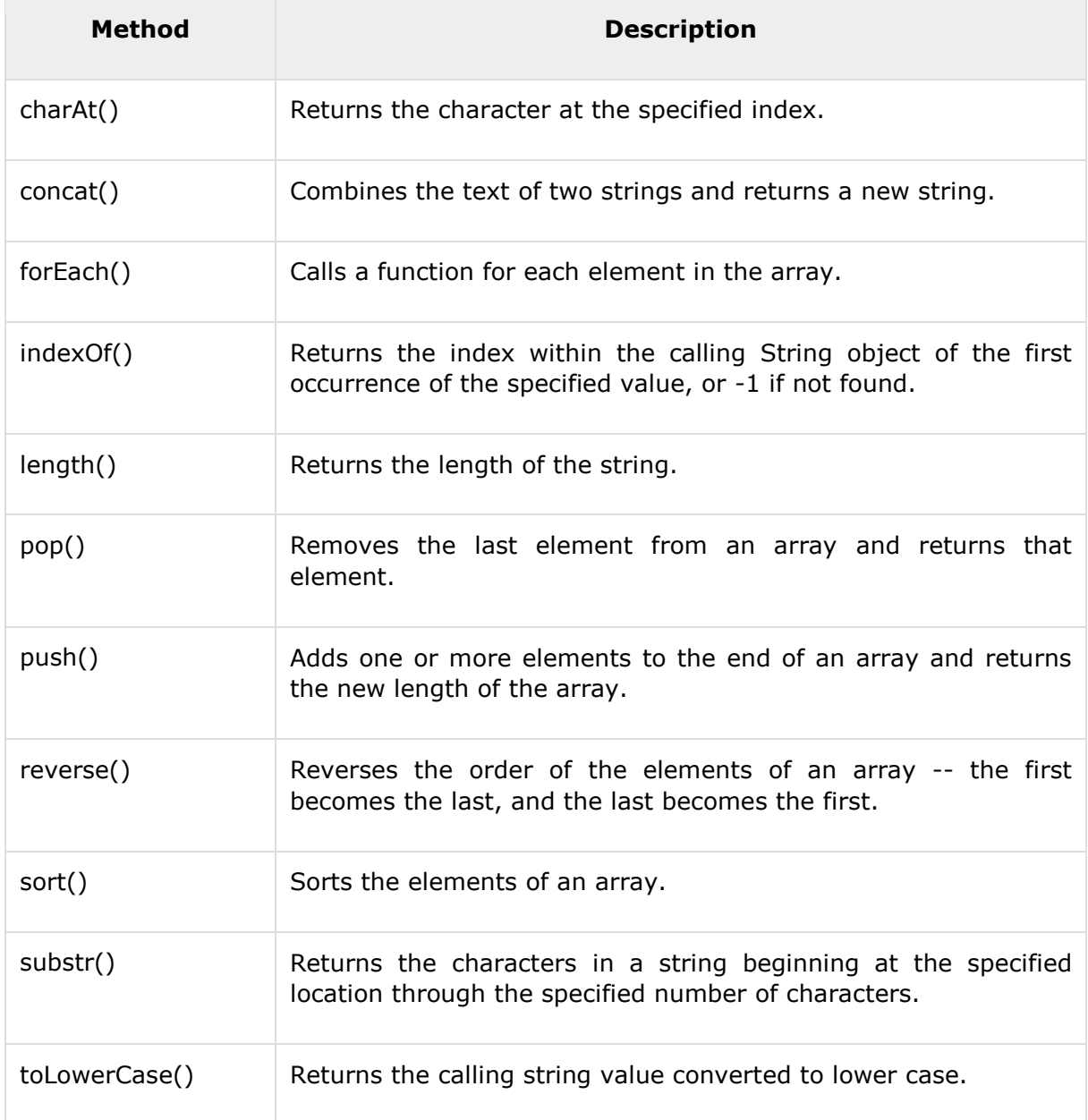

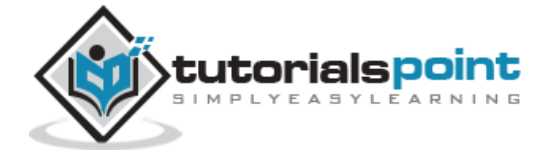

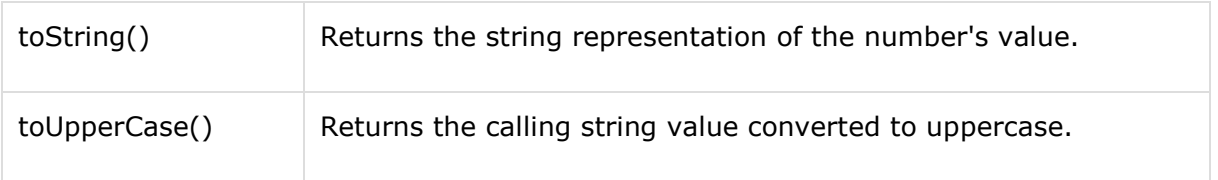

A complete list of **JavaScript** built-in function is available here − [Built-in Functions.](http://www.tutorialspoint.com/javascript/javascript_builtin_functions.htm)

# **The Document Object Model**

The Document Object Model is a tree structure of various elements of HTML as follows:

```
<html>
<head>
    <title>the title</title>
</head>
<body>
    <div>
       <p>This is a paragraph.</p>
       <p>This is second paragraph.</p>
       <p>This is third paragraph.</p>
    </div>
</body>
</html>
```
This will produce the following result:

```
This is a paragraph.
This is second paragraph.
This is third paragraph
```
Following are the important points about the above tree structure:

• The <html> is the ancestor of all the other elements; in other words, all the other elements are descendants of <html>.

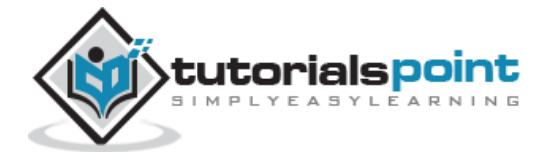

- The <head> and <body> elements are not only descendants, but children of <html>, as well.
- Likewise, in addition to being the ancestor of <head> and <body>, <html> is also their parent.
- The <p> elements are children (and descendants) of <div>, descendants of <br/> <br/>body> and <html>, and siblings of each other <p> elements.

While learning jQuery concepts, it will be helpful to have understanding on DOM, if you are not aware of DOM, then I would suggest you to go through our simple tutorial on DOM [Tutorial.](http://www.tutorialspoint.com/dom/index.htm)

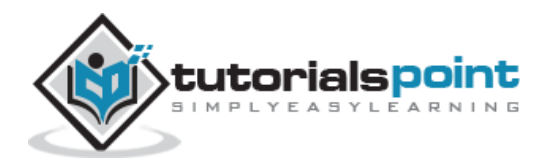

# 3. SELECTORS

The jQuery library harnesses the power of Cascading Style Sheets (CSS) selectors to let us quickly and easily access elements or groups of elements in the Document Object Model (DOM).

A jQuery Selector is a function which makes use of expressions to find out matching elements from a DOM based on the given criteria.

# **The \$() Factory Function**

All type of selectors available in jQuery, always start with the dollar sign and parentheses:**\$()**. The factory function **\$()** makes use of the following three building blocks while selecting elements in a given document:

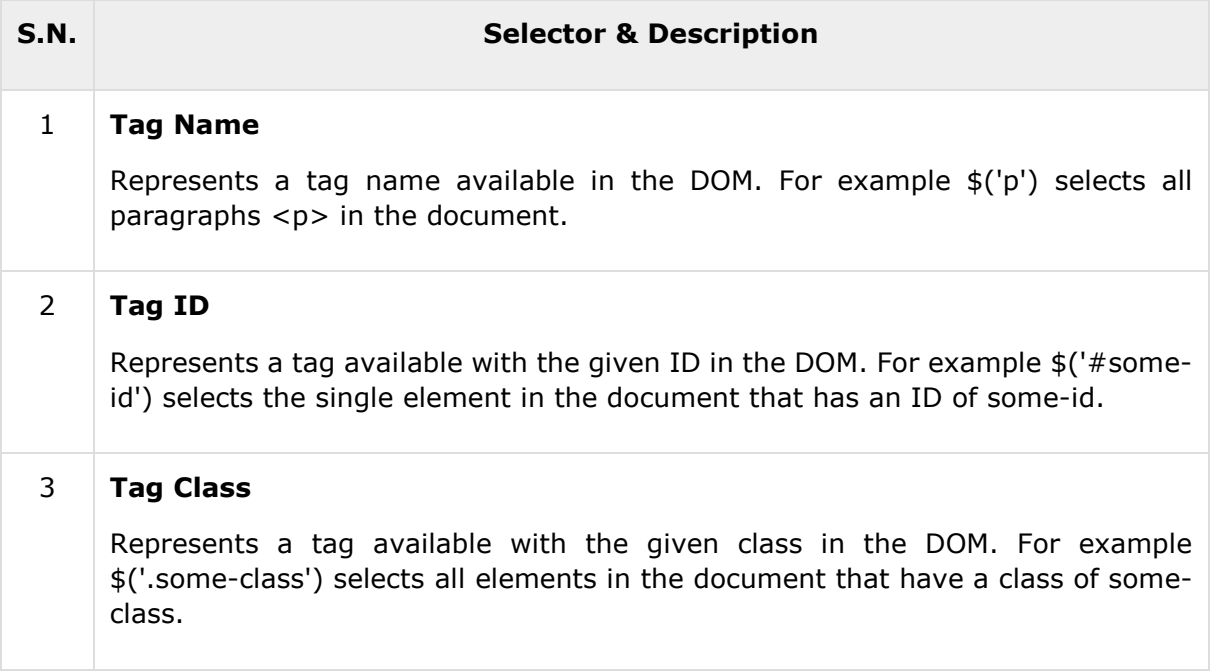

All the above items can be used either on their own or in combination with other selectors. All the jQuery selectors are based on the same principle except some tweaking.

**NOTE:** The factory function **\$()** is a synonym of **jQuery()** function. So in case you are using any other JavaScript library where **\$** sign is conflicting with some thing else then you can replace **\$** sign by **jQuery** name and you can use function **jQuery()** instead of **\$()**.

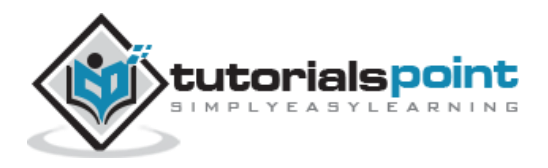

#### **Example**

Following is a simple example which makes use of Tag Selector. This would select all the elements with a tag name **p**.

```
<html>
<head>
<title>the title</title>
    <script type="text/javascript"
    src="/jquery/jquery-1.3.2.min.js"></script>
    <script type="text/javascript" language="javascript">
    $(document).ready(function() {
      var pars = $("p");
      for(i=0; i<pars.length; i++){
          alert("Found paragraph: " + pars[i].innerHTML);
       }
    });
    </script>
</head>
<body>
    <div>
       <p class="myclass">This is a paragraph.</p>
       <p id="myid">This is second paragraph.</p>
       <p>This is third paragraph.</p>
    </div>
</body>
</html>
```
This will produce the the following result:

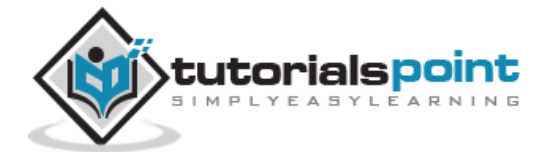

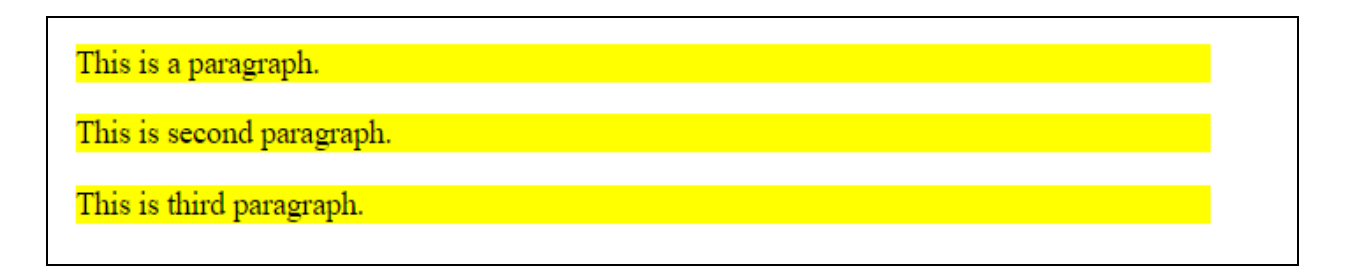

## **How to Use Selectors?**

The selectors are very useful and would be required at every step while using jQuery. They get the exact element that you want from your HTML document.

Following table lists down few basic selectors and explains them with examples.

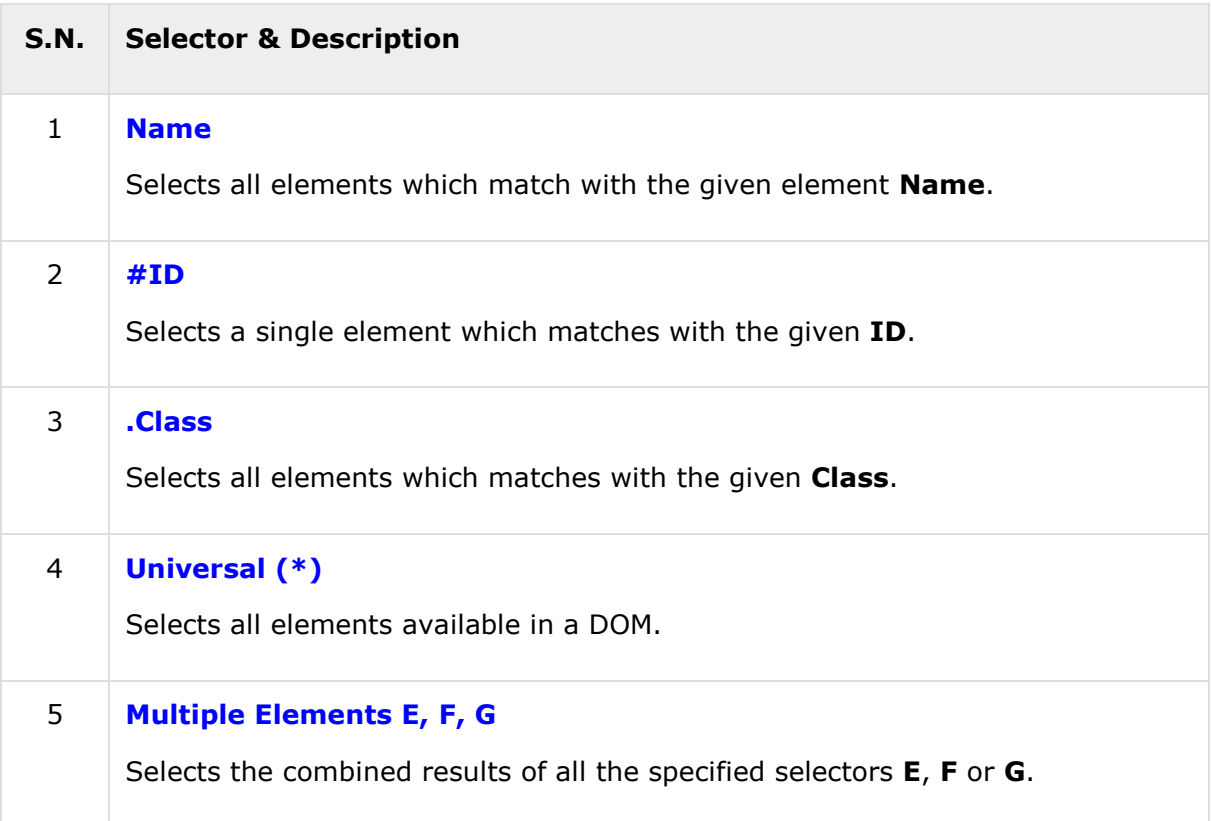

# **jQuery -Element Name Selector**

#### **Description**

The element selector selects all the elements that have a tag name of T.

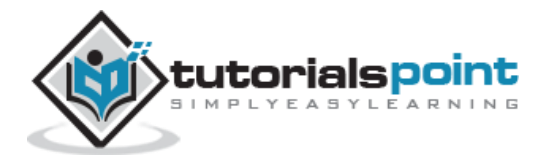

#### **Syntax**

Here is the simple syntax to use this selector −

```
$('tagname')
```
#### **Parameters**

Here is the description of all the parameters used by this selector −

**tagname −** Any standard HTML tag name like div, p, em, img, li etc.

#### **Returns**

Like any other jQuery selector, this selector also returns an array filled with the found elements.

#### **Example**

−

- **\$('p')** − Selects all elements with a tag name of **p** in the document.
- **\$('div')** − Selects all elements with a tag name of **div** in the document.

Following example would select all the divisions and will apply yellow color to their background

```
<html>
    <head>
       <title>The Selecter Example</title>
       <script type="text/javascript" 
src="http://ajax.googleapis.com/ajax/libs/jquery/2.1.3/jquery.min.js">
       </script>
       <script type="text/javascript" language="javascript">
          $(document).ready(function() {
             /* This would select all the divisions */
             $("div").css("background-color", "yellow");
          });
       </script>
    </head>
```
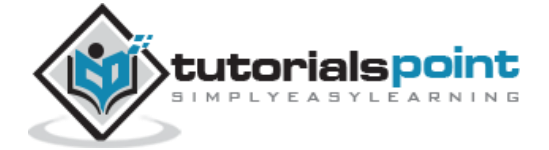

```
 <body>
       <div class="big" id="div1">
          <p>This is first division of the DOM.</p>
       </div>
       <div class="medium" id="div2">
          <p>This is second division of the DOM.</p>
       </div>
       <div class="small" id="div3">
          <p>This is third division of the DOM</p>
        </div>
    </body>
</html>
```
This will produce the following result:

This is first division of the DOM.

This is second division of the DOM.

This is third division of the DOM

# **jQuery -Element ID Selector**

#### **Description**

The element ID selector selects a single element with the given id attribute.

#### **Syntax**

Here is the simple syntax to use this selector −

\$('#elementid')

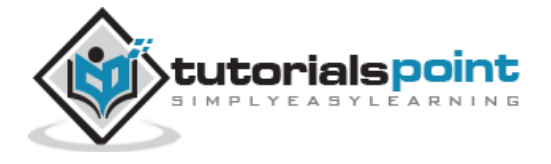

30

#### **Parameters**

Here is the description of all the parameters used by this selector −

 **Elementid:** This would be an element ID. If the id contains any special characters like periods or colons you have to escape those characters with backslashes.

#### **Returns**

Like any other jQuery selector, this selector also returns an array filled with the found element.

#### **Example**

- **\$('#myid')** − Selects a single element with the given id myid.
- **\$('div#yourid')** − Selects a single division with the given id yourid.

Following example would select second division and will apply yellow color to its background as below:

```
\langlehtml\rangle <head>
       <title>The Selecter Example</title>
       <script type="text/javascript" 
src="http://ajax.googleapis.com/ajax/libs/jquery/2.1.3/jquery.min.js">
       </script>
       <script type="text/javascript" language="javascript">
          $(document).ready(function() {
              /* This would select second division only*/
              $("#div2").css("background-color", "yellow");
          });
       </script>
    </head>
    <body>
       <div class="big" id="div1">
          <p>This is first division of the DOM.</p>
```
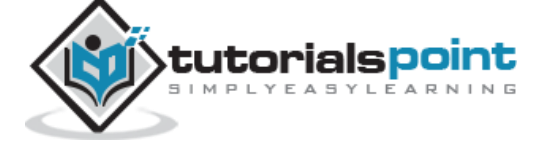

```
 </div>
       <div class="medium" id="div2">
          <p>This is second division of the DOM.</p>
       </div>
       <div class="small" id="div3">
          <p>This is third division of the DOM</p>
       </div>
    </body>
</html>
```
This will produce the following result:

This is first division of the DOM.

This is second division of the DOM.

This is third division of the DOM

# **jQuery -Element Class Selector**

#### **Description**

The element class selector selects all the elements which match with the given class of the elements.

#### **Syntax**

Here is the simple syntax to use this selector:

```
$('.classid')
```
#### **Parameters**

Here is the description of all the parameters used by this selector −

**classid −** This is class ID available in the document.

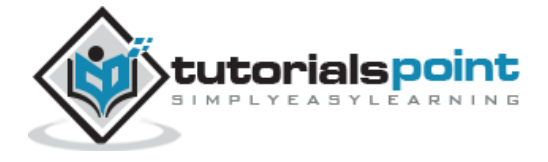

#### **Returns**

Like any other jQuery selector, this selector also returns an array filled with the found elements.

#### **Example**

- **\$('.big')** − Selects all the elements with the given class ID **big**.
- **\$('p.small')** − Selects all the paragraphs with the given class ID **small**.
- **\$('.big.small')** − Selects all the elements with a class of **big** and **small**.

Following example would select all divisions with class .big and will apply yellow color to its background

```
<html>
    <head>
       <title>The Selecter Example</title>
       <script type="text/javascript" 
src="http://ajax.googleapis.com/ajax/libs/jquery/2.1.3/jquery.min.js">
       </script>
       <script type="text/javascript" language="javascript">
          $(document).ready(function() {
             /* This would select second division only*/
             $(".big").css("background-color", "yellow");
          });
       </script>
    </head>
    <body>
       <div class="big" id="div1">
          <p>This is first division of the DOM.</p>
       </div>
       <div class="medium" id="div2">
```
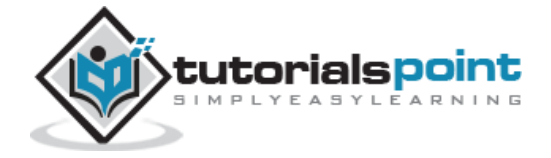

```
 <p>This is second division of the DOM.</p>
       </div>
       <div class="small" id="div3">
          <p>This is third division of the DOM</p>
       </div>
    </body>
</html>
```
This will produce the following result:

This is first division of the DOM.

This is second division of the DOM.

This is third division of the DOM

# **jQuery -Universal Selector**

#### **Description**

The universal selector selects all the elements available in the document.

#### **Syntax**

Here is the simple syntax to use this selector −

 $$('*)$ 

#### **Parameters**

Here is the description of all the parameters used by this selector −

**\* −** A symbolic star.

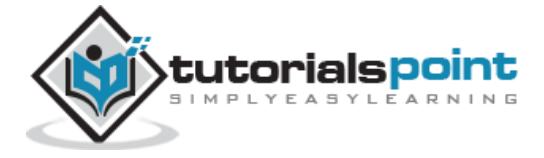

#### **Returns**

Like any other jQuery selector, this selector also returns an array filled with the found elements.

#### **Example**

**\$('\*')** selects all the elements available in the document.

Following example would select all the elements and will apply yellow color to their background. Try to understand that this selector will select every element including head, body etc.

```
\left\langle \text{html}\right\rangle <head>
       <title>The Selecter Example</title>
       <script type="text/javascript" 
src="http://ajax.googleapis.com/ajax/libs/jquery/2.1.3/jquery.min.js">
       </script>
       <script type="text/javascript" language="javascript">
           $(document).ready(function() {
             /* This would select all the elements */ $("*").css("background-color", "yellow");
           });
       </script>
    </head>
    <body>
       <div class="big" id="div1">
           <p>This is first division of the DOM.</p>
       </div>
       <div class="medium" id="div2">
           <p>This is second division of the DOM.</p>
```
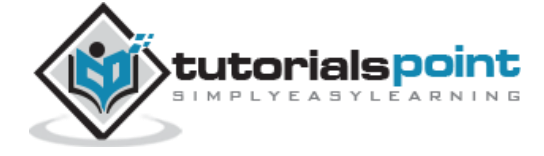

```
 </div>
       <div class="small" id="div3">
          <p>This is third division of the DOM</p>
       </div>
    </body>
</html>
```
This will produce the following result:

This is first division of the DOM.

This is second division of the DOM.

This is third division of the DOM

#### **jQuery - Multiple Elements Selector**

#### **Description**

This Multiple Elements selector selects the combined results of all the specified selectors E, F or G.

You can specify any number of selectors to combine into a single result. Here order of the DOM elements in the jQuery object aren't necessarily identical.

#### **Syntax**

Here is the simple syntax to use this selector −

 $$('E, F, G, \ldots')$$ 

#### **Parameters**

Here is the description of all the parameters used by this selector −

- **E −** Any valid selector
- **F −** Any valid selector
- **G −** Any valid selector

**Returns**

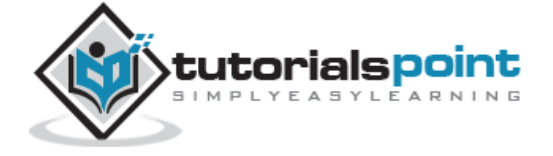

Like any other jQuery selector, this selector also returns an array filled with the found elements.

#### **Example**

- **\$('div, p') −** selects all the elements matched by **div** or **p**.
- **\$('p strong, .myclass') −** selects all elements matched by **strong** that are descendants of an element matched by **p** as well as all elements that have a class of **myclass**.
- **\$('p strong, #myid') −** selects a single elements matched by **strong** that is descendant of an element matched by **p** as well as element whose id is **myid**.

Following example would select elements with class ID **big** and element with ID **div3** and will apply yellow color to its background −

```
<html>
    <head>
       <title>The Selecter Example</title>
       <script type="text/javascript" 
src="http://ajax.googleapis.com/ajax/libs/jquery/2.1.3/jquery.min.js">
       </script>
       <script type="text/javascript" language="javascript">
          $(document).ready(function() {
             $(".big, #div3").css("background-color", "yellow");
          });
       </script>
    </head>
    <body>
       <div class="big" id="div1">
          <p>This is first division of the DOM.</p>
       </div>
       <div class="medium" id="div2">
```
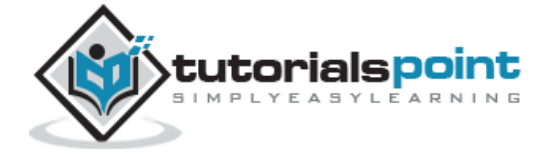

```
 <p>This is second division of the DOM.</p>
       </div>
       <div class="small" id="div3">
          <p>This is third division of the DOM</p>
       </div>
    </body>
</html>
```
This will produce the following result:

This is first division of the DOM.

This is second division of the DOM.

This is third division of the DOM

# **Selectors Examples**

Similar to above syntax and examples, the following examples would give you understanding on using different type of other useful selectors:

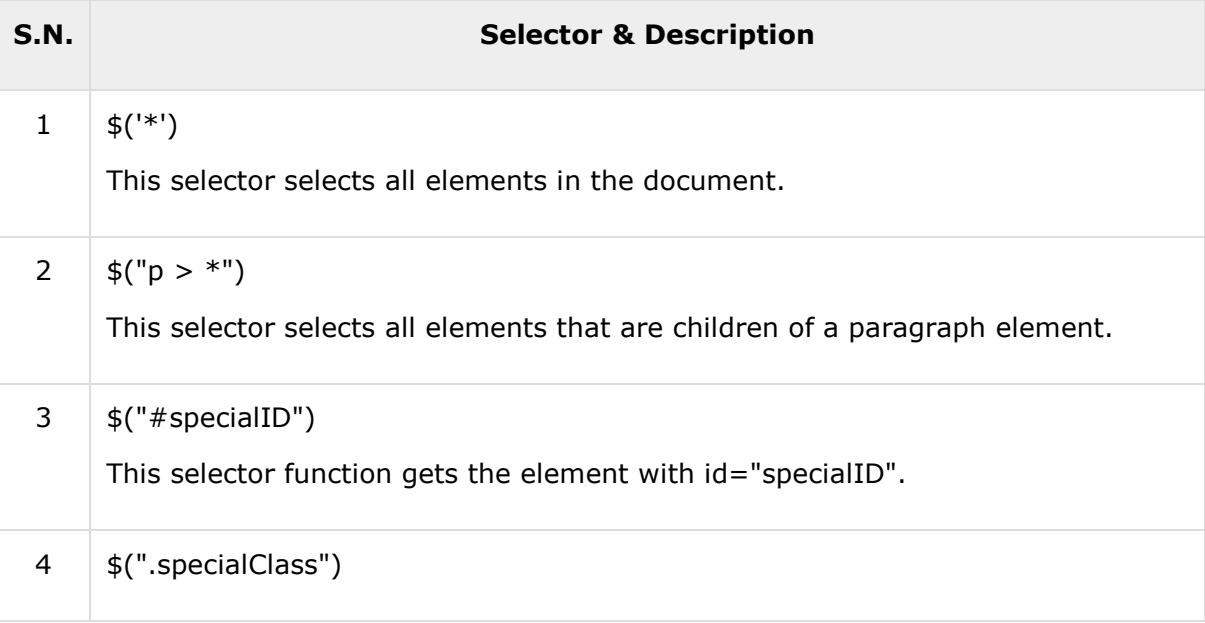

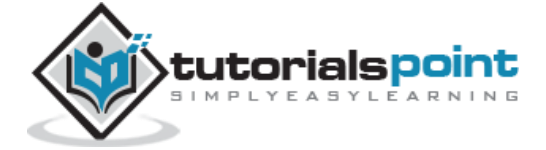

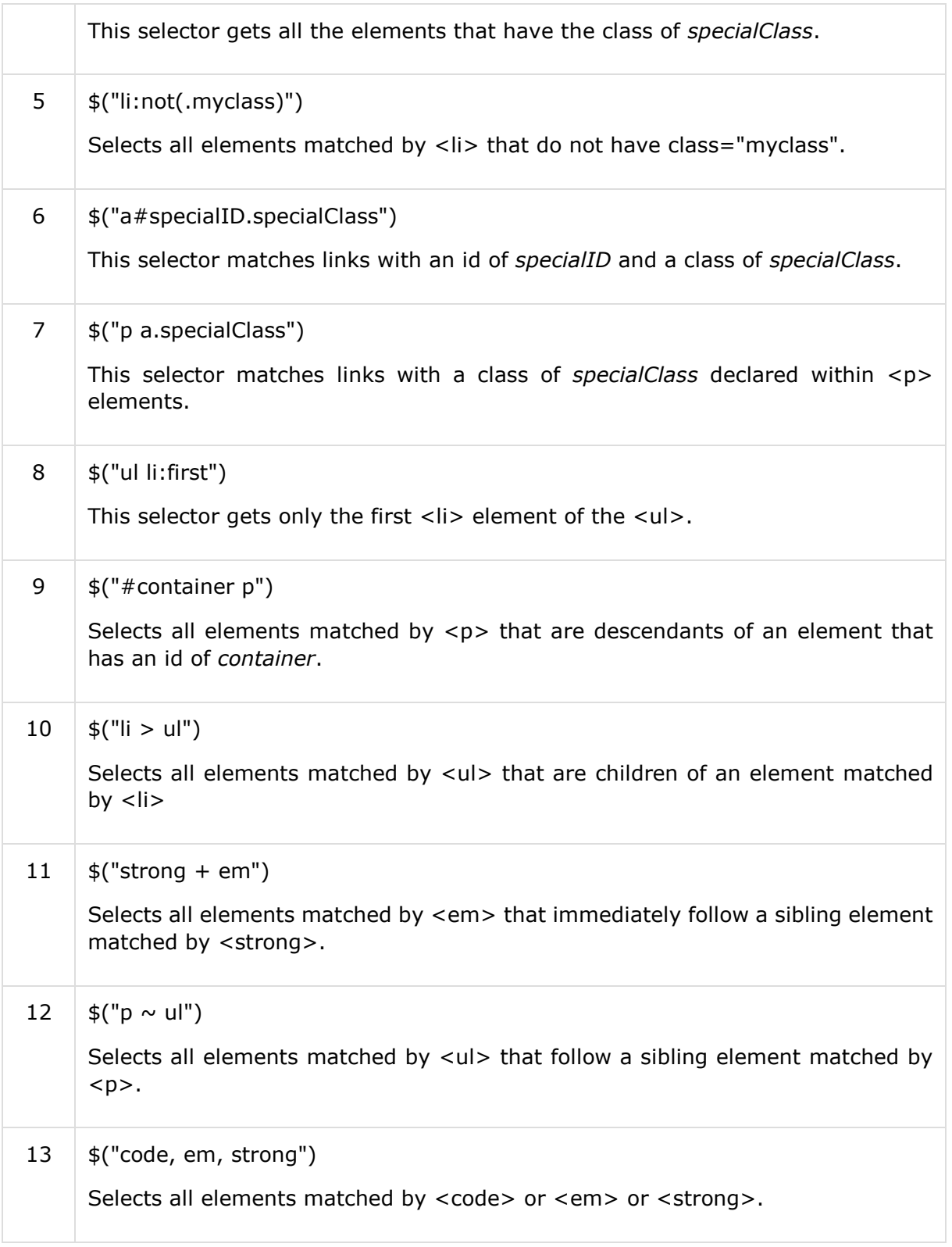

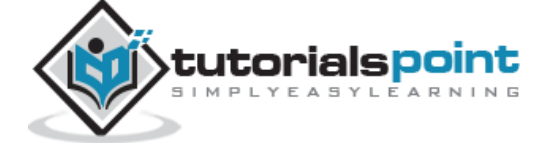

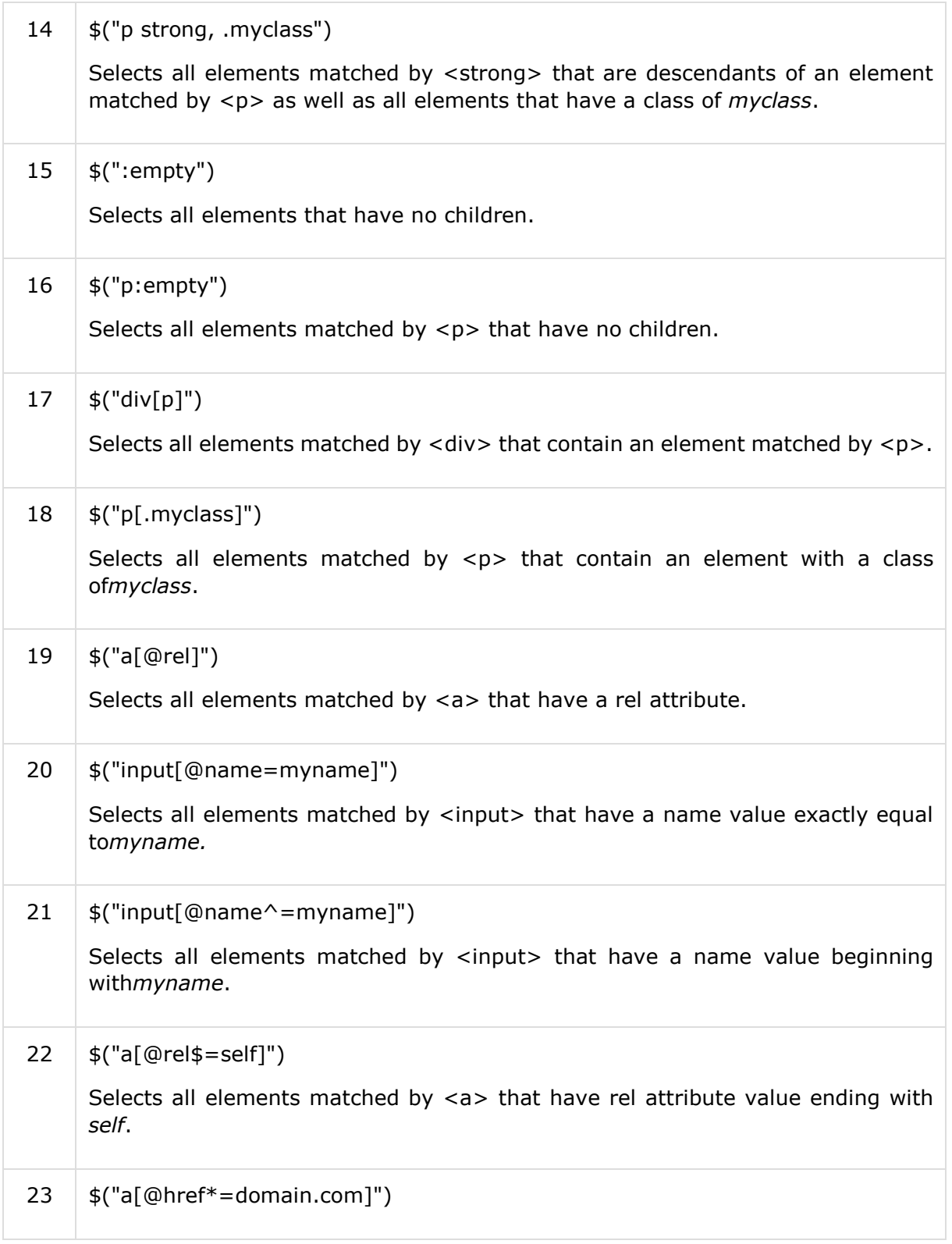

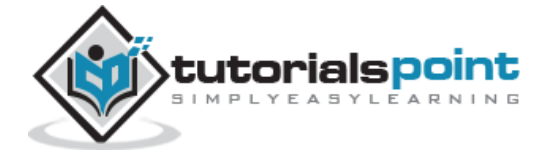

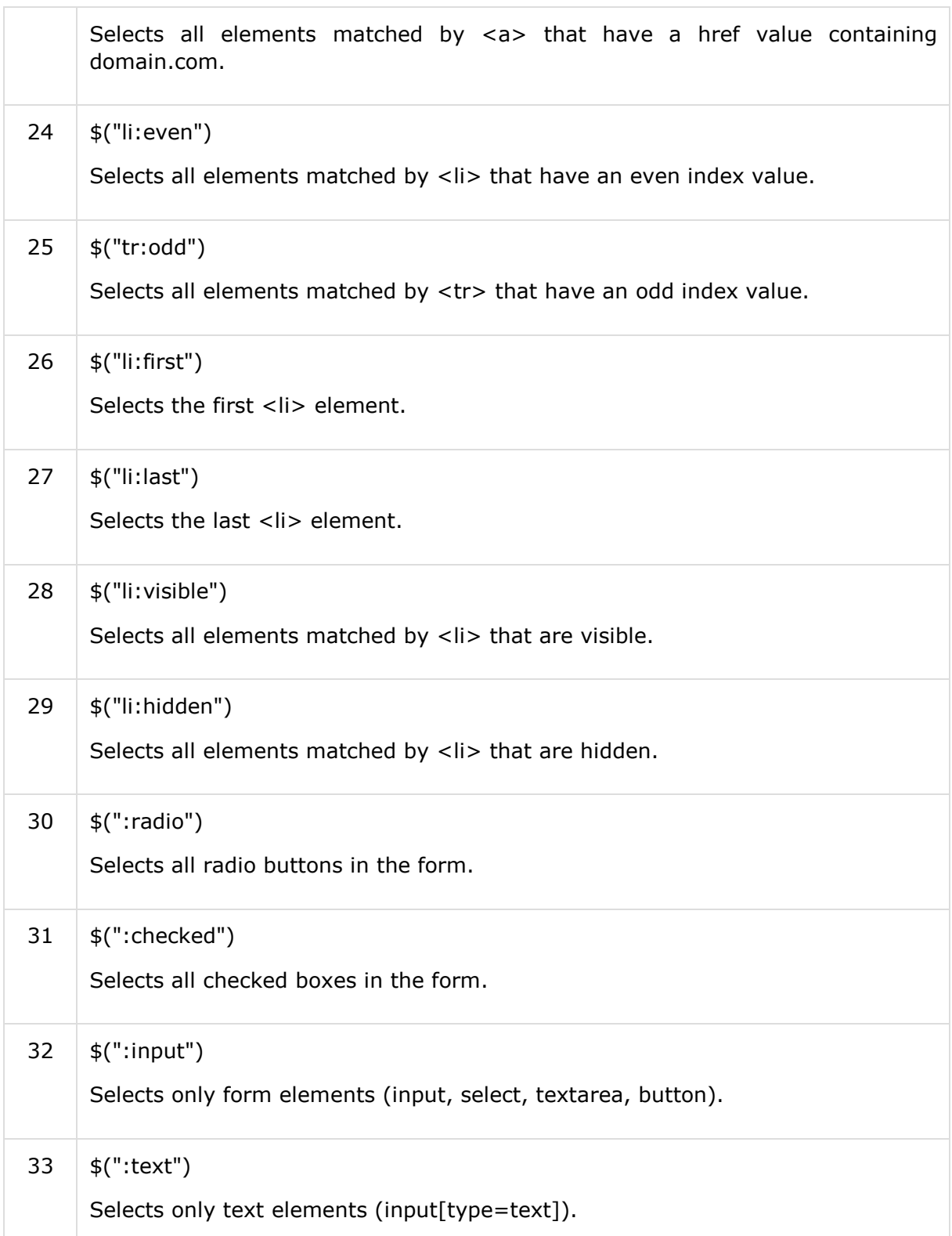

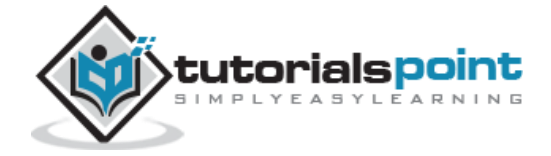

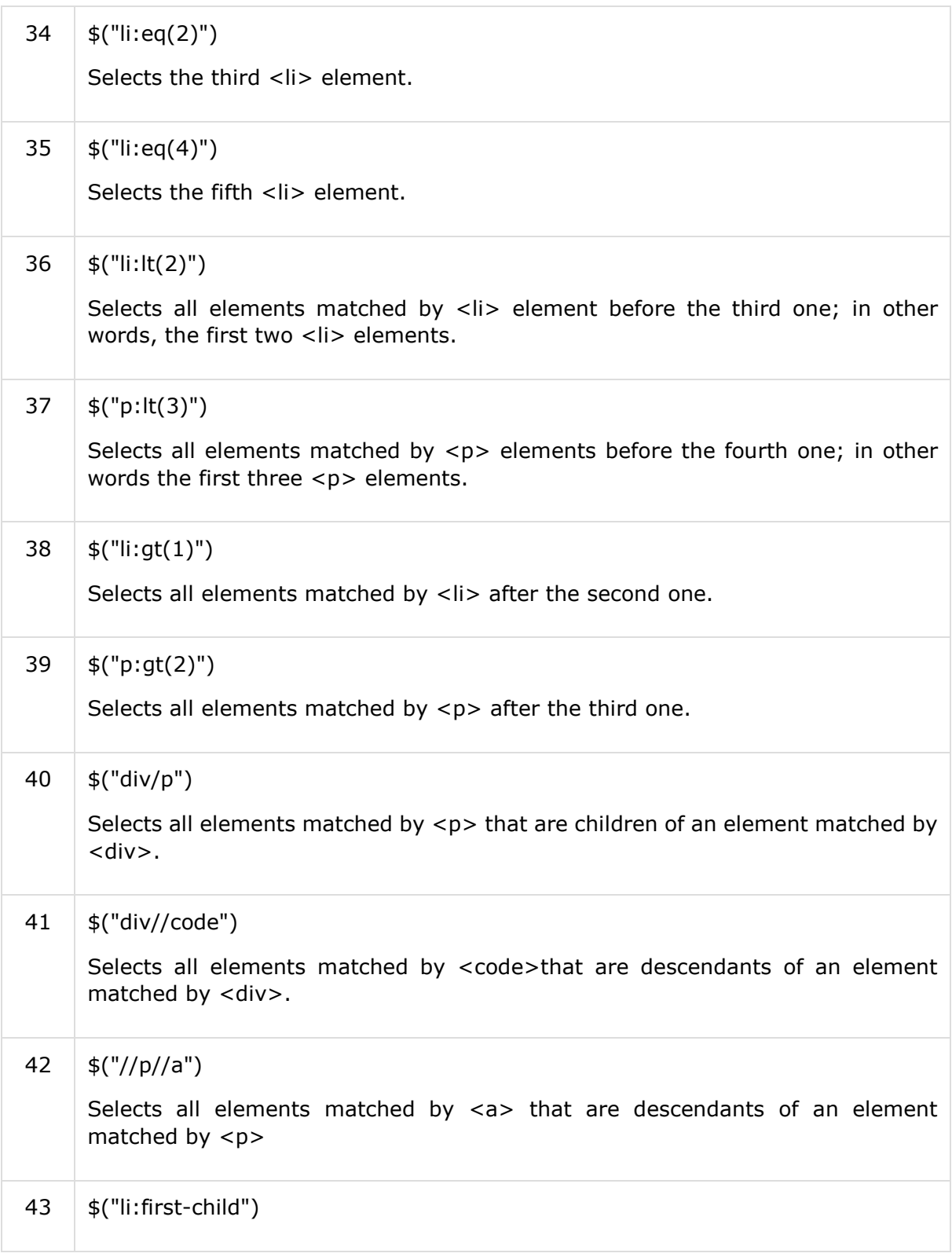

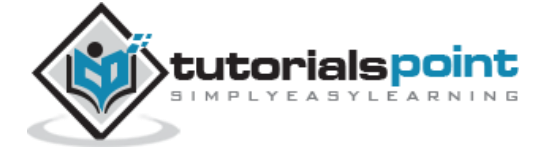

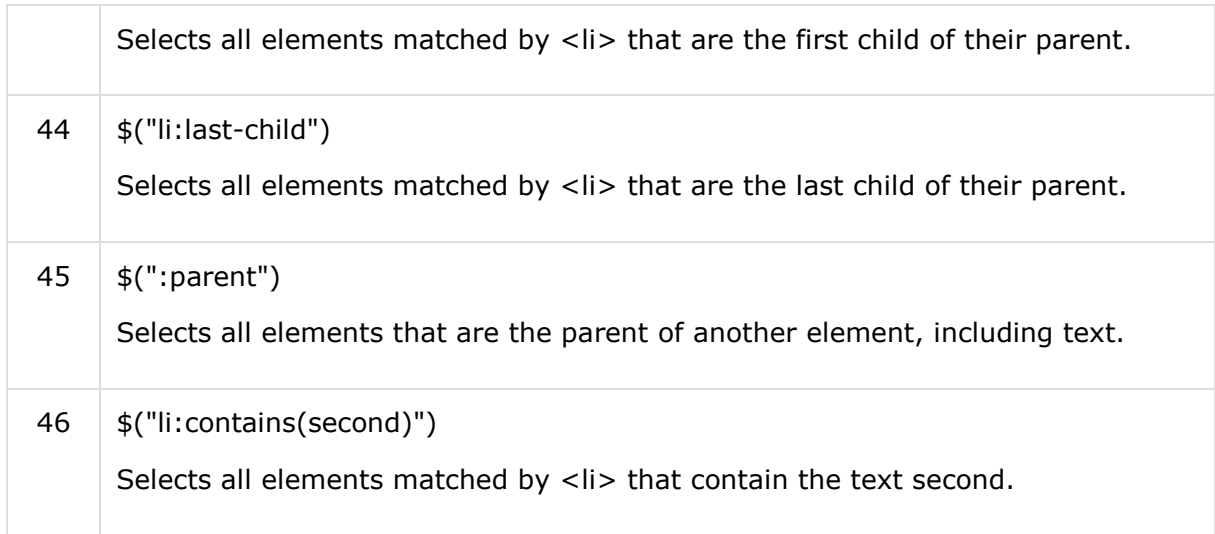

You can use all the above selectors with any HTML/XML element in generic way. For example if selector **\$("li:first")** works for <li> element then **\$("p:first")** would also work for <p> element.

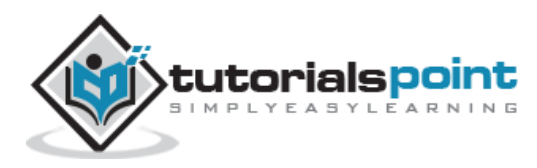

#### End of ebook preview If you liked what you saw… Buy it from our store @ **https://store.tutorialspoint.com**

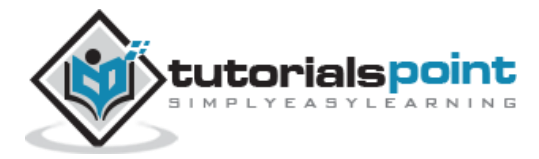